作成:平成 14 年 5 月 30 日 修正:平成 23 年 9 月 8 日

# Mailman の使い方

# 1. 概要

Mailman は、以下に示したページを参照すると、すべての事が Web の操作で閲覧および変 更ができる様になり、従来と比べ使いやすくなっています。

また、機能が多くなり柔軟に設定が行えるようになっています。

# 2. 基本的な使い方

### 2.1. 投稿方法

メーリングリストのメンバー全員にメッセージを送るには,メールを「メーリングリス ト名@cc.kyoto-su.ac.jp」宛てに送信してください。登録しているメンバー全員にメッセ ージが送信されます。

#### 2.2. 各種設定変更

以下の URL の最後「listinfo/」に引き続いてあなたの加入しているメーリングリスト名 をすべて小文字で入力しアクセスします。

https://ml.kyoto-su.ac.jp/mailman/listinfo/メーリングリスト名/

例:「test-mailman」メーリングリストの場合 https://ml.kyoto-su.ac.jp/mailman/listinfo/test-mailman/

該当のページにアクセスすると、「書庫の閲覧」「購読オプションの変更(まとめ読み、 配送モード、パスワードの通知、メーリングリストからの退会)」等の設定変更が行えます。

なお、このページは管理者によって変更できますので、メーリングリストによってデザ インやメニューが異なる場合があります。

# ■■ コンピュータ環境の使い方 ■■ アンディング 東都産業大学 情報センター

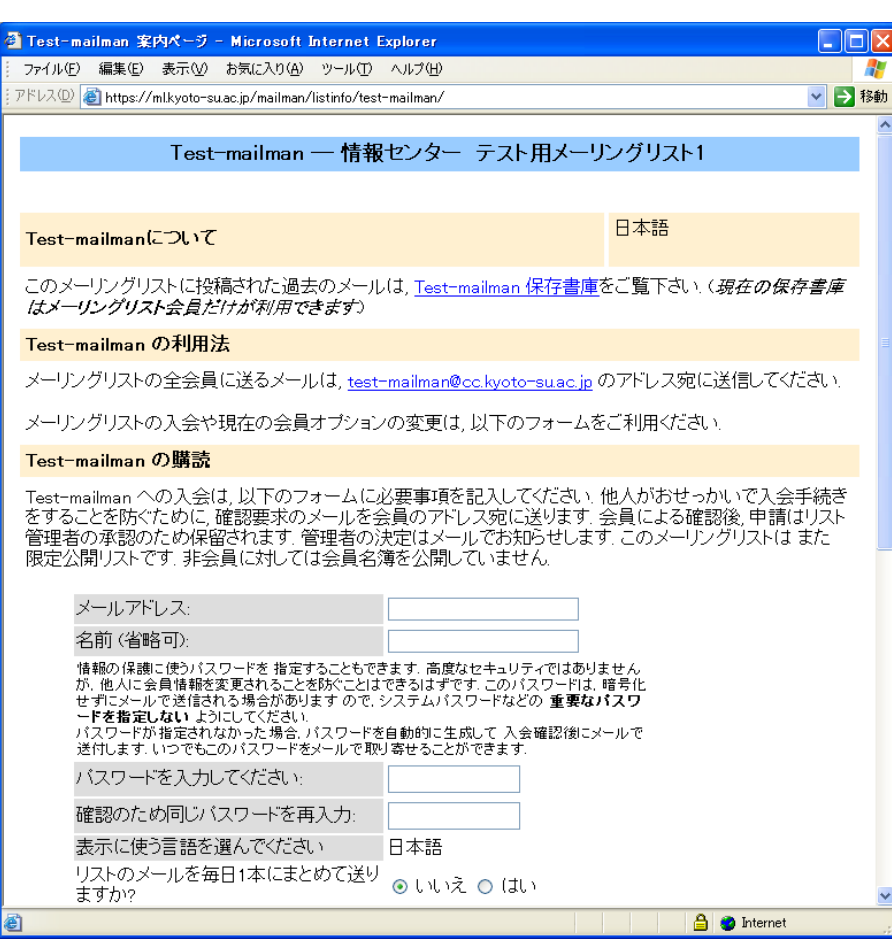